## softGear Streaming Gateway Cloud Installation

Complete the following steps to install the softGear Streaming Gateway in the cloud.

## **To install the Streaming Gateway in the cloud**

- **1.** Launch a cloud instance with Ubuntu 20.04.
- **2.** Upload the following installer to the home directory in the cloud instance:

ssg-2.x.x-\*-[date]-\*\*\*\*\*\*.install

**3.** Make the installer executable:

chmod +x ssg-2.x.x-\*-[date]-\*\*\*\*\*\*.install

**4.** Run the installer:

```
sudo ./ ssg-2.x.x-*-[date]-******.install
```
The installation will take approximately 5 minutes to complete.

**5.** When the installation completes, run:

sudo /etc/init.d/ross-river restart

The Streaming Gateway should now be visible to DashBoard.

- **6.** Launch DashBoard from another instance running in the same VPC as the Streaming Gateway.
- **7.** Add the Streaming Gateway to DashBoard using its internal VPC IP address.

## **Contacting Technical Support**

Have a question? Call our free, 24-hour technical support hot line to speak with a live product specialist located right here in our facility.

- Tel: (+1) 613-652-4886
- Email: techsupport@rossvideo.com

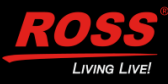